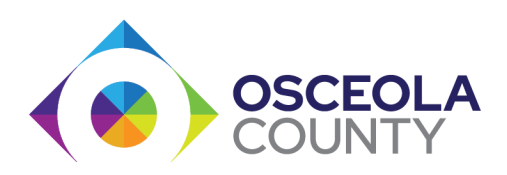

## How to Make a PTR Payment on [WWW.CASELINKPAY.COM](http://www.caselinkpay.com/)

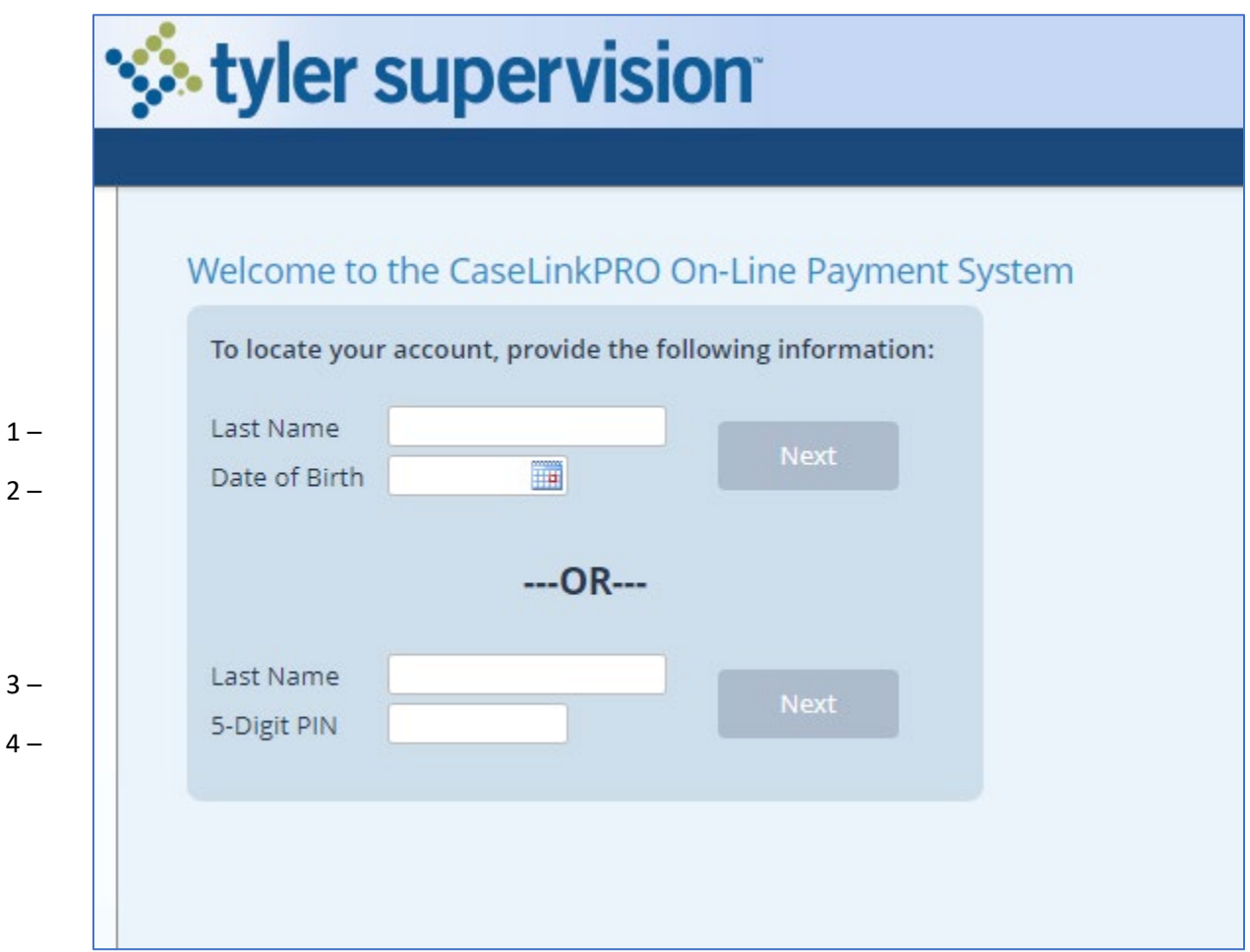

- 1. Enter your last name(s).
- 2. Insert your date of birth month-day-year (example; 6-6-1966)

## OR ALTERNATE METHOD:

- 3. Enter your last name(s).
- 4. Your PIN number that was given to you on your reporting papers.

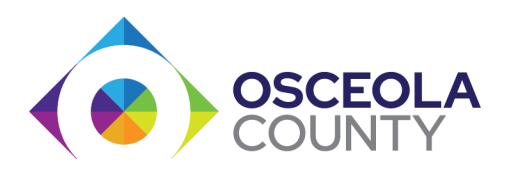

After entering your last name, you will be taken to this page. Press the "Next" button

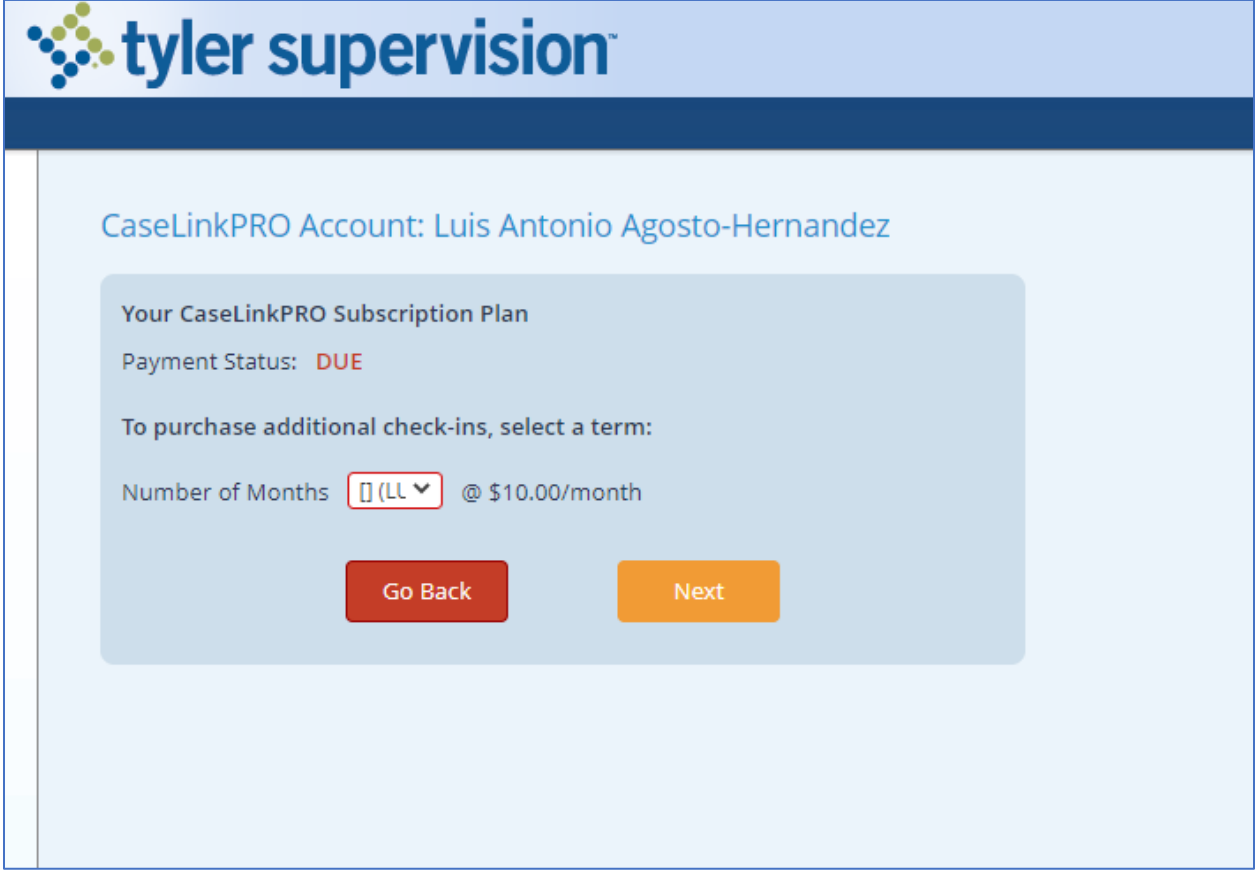

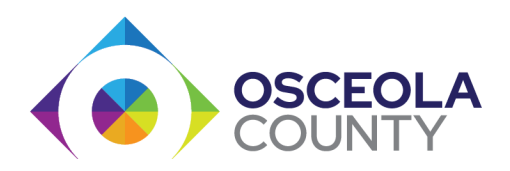

Select 1 month to make your payment.

It is not recommended to make payments for more than one month. You will lose that money if your case is closed earlier than anticipated.

Press the "Next" button

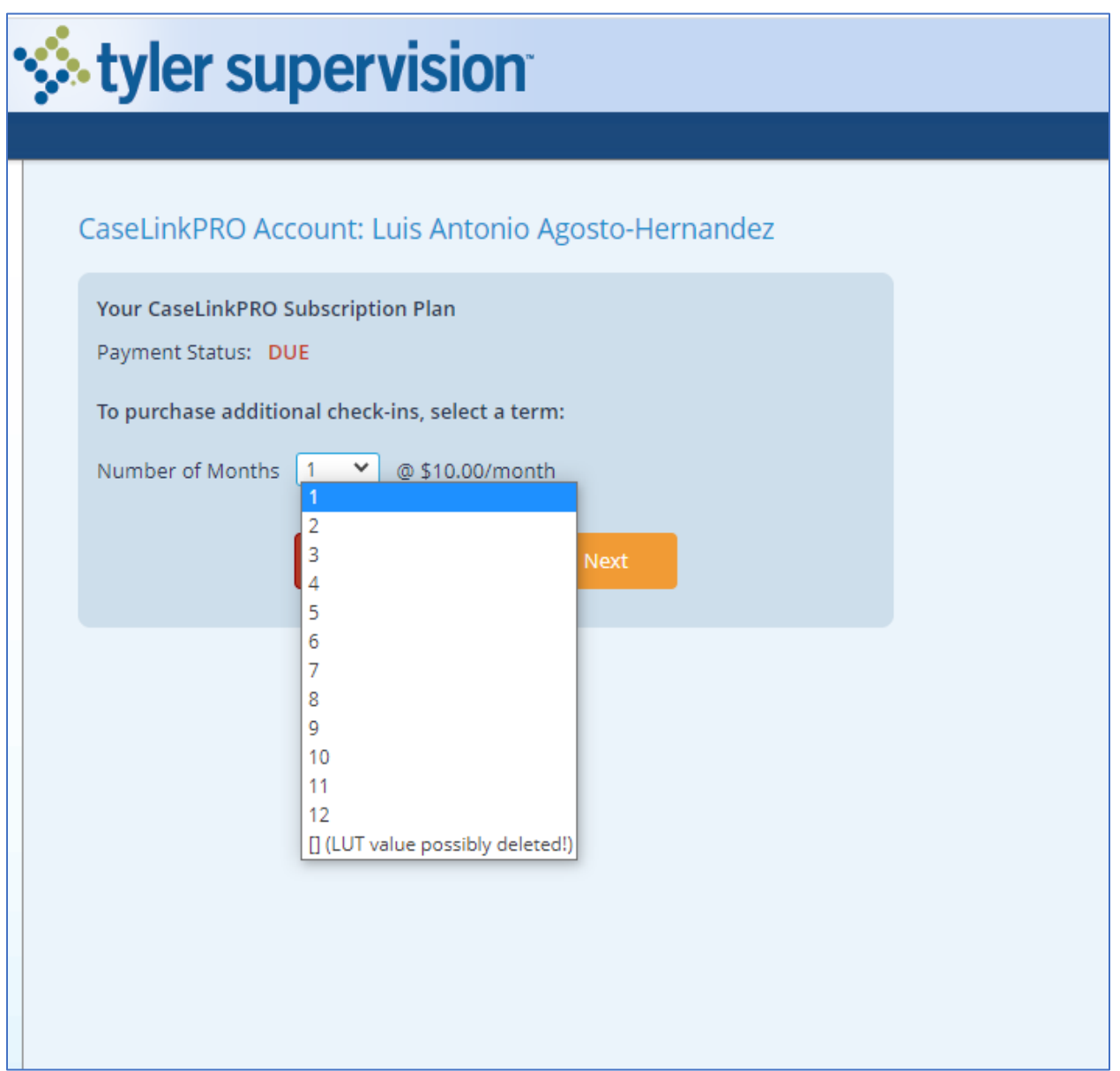

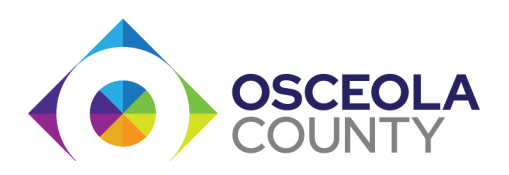

This page confirms that you will be paying for 1 month. Press the "Pay with Card" button.

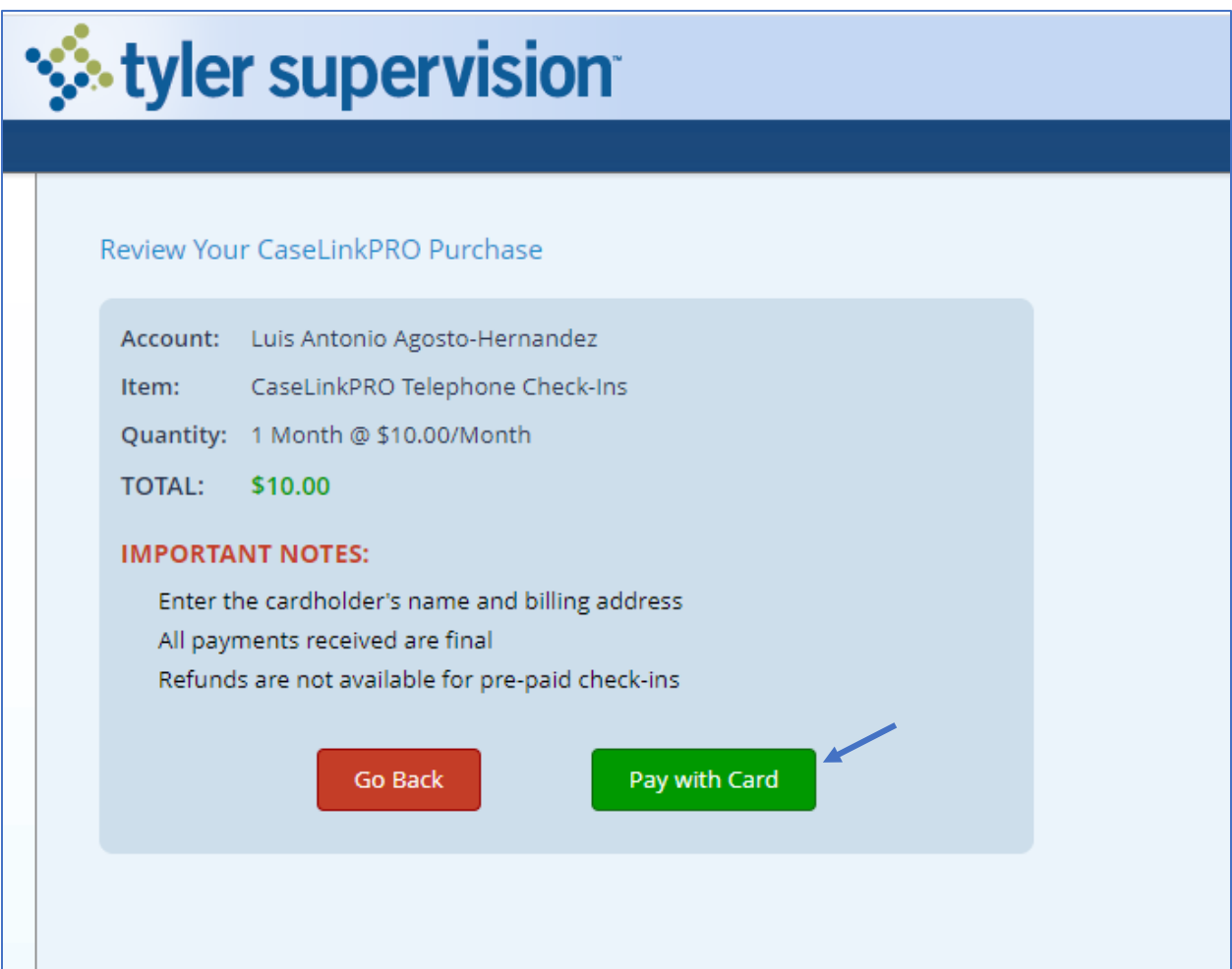

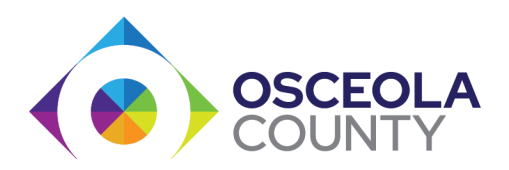

Enter your email and your information or the information of who will be making the payment. Press the "Payment Info" button. Continue with your card information

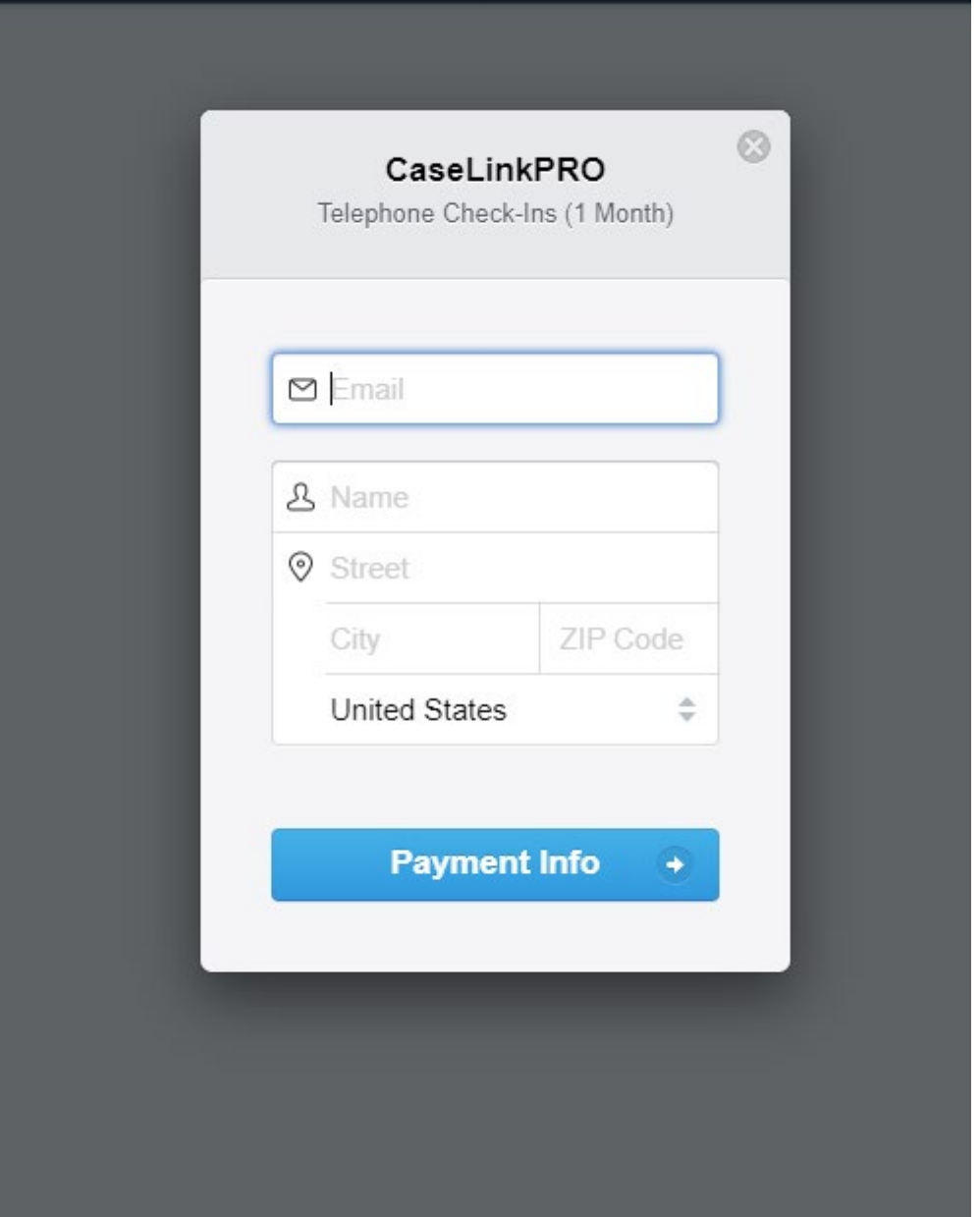